# Cheatography

## Pop!\_OS Tiling Keyboard Shortcuts by Joshua [\(LtSurgekopf\)](http://www.cheatography.com/ltsurgekopf/) via [cheatography.com/125380/cs/24114/](http://www.cheatography.com/ltsurgekopf/cheat-sheets/pop-os-tiling)

#### **Super Key**

 $\triangle$  is the "Super" key, which will likely feature a **i** icon on your device

Most shortcuts in Pop!\_OS require the use of the Super key.

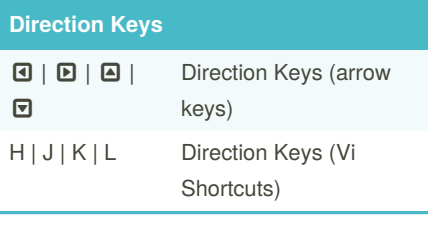

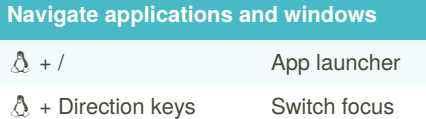

#### **Workspaces**

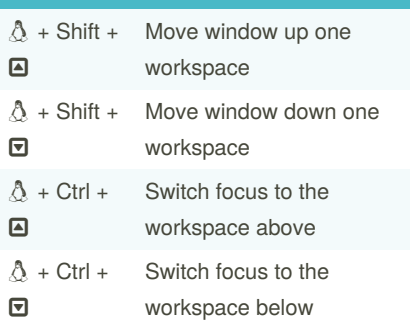

#### **Tiling & Adjustment Mode**

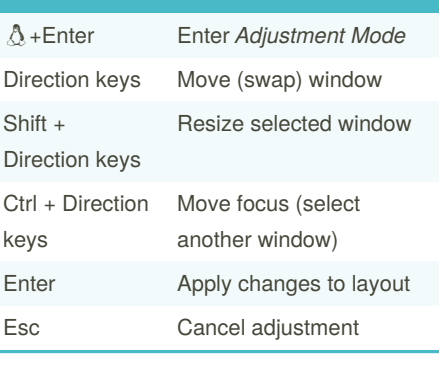

### **Toggles**

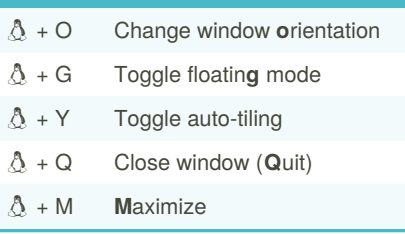

#### **App Launcher**  $\Delta$  + / Activate launcher **△ | □** Scroll through list  $Ctrl + (J)$ K) Scroll through list (Vi style) t: command Run command in a terminal = equation Calculate the result of equation : command Run a command (without a launcher), e.g. : /opt/p‐ rogram

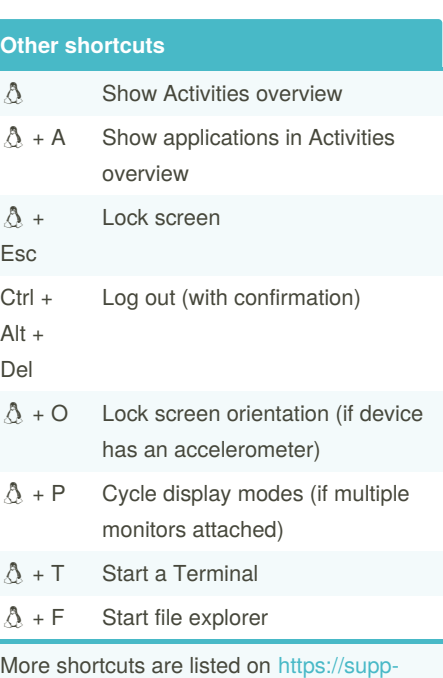

More shortcuts are listed on https://supp[ort.system76.com/articles/pop-keyboard-‐](https://support.system76.com/articles/pop-keyboard-shortcuts/) shortcuts/

By **Joshua** (LtSurgekopf)

Published 25th August, 2020. Last updated 25th August, 2020. Page 1 of 1.

Sponsored by **CrosswordCheats.com** Learn to solve cryptic crosswords! <http://crosswordcheats.com>

[cheatography.com/ltsurgekopf/](http://www.cheatography.com/ltsurgekopf/) [github.com/LtSurgekopf](https://github.com/LtSurgekopf)